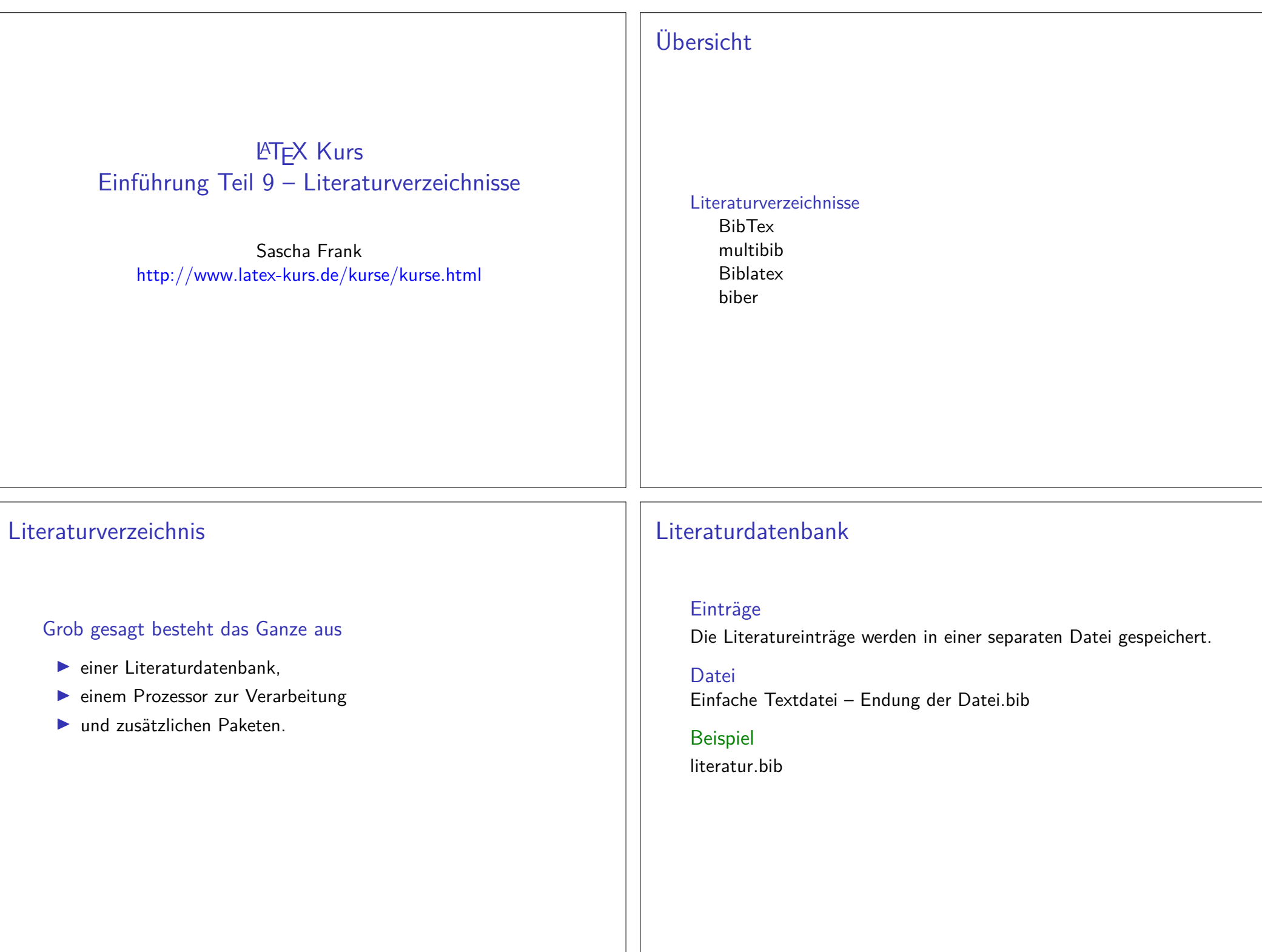

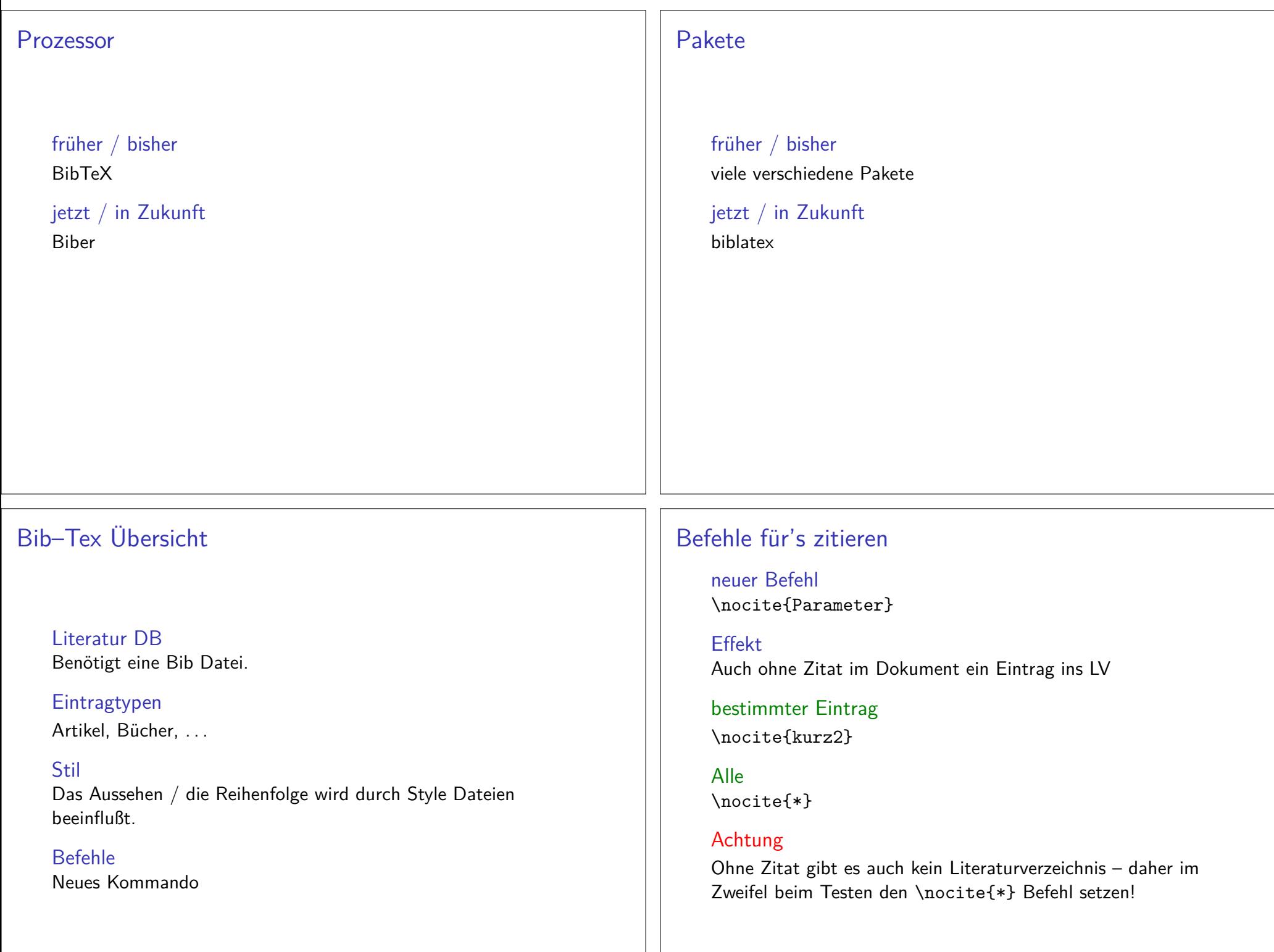

## Erstellung DB

Entweder per JabRef oder per Hand erstellen.

Typen von Quellen14 verschiedene Typen (siehe das JabRef Beispiel)

Pflicht und Kann

Die Typen haben unterschiedliche Pflicht und Kannfelder.

## Bib – Tex Beispiel

#### Eintrag in .bib Datei

```
@TechReport{RePEc:pra:mprapa:5765,
author={Frank, Sascha and Rehm, Jan},
title={An unnoted fair bet in german state run lotteries,a short notice},year=2007,
month=Nov,
institution={University Library of Munich, Germany},type={MPRA Paper},
url={http://ideas.repec.org/p/pra/mprapa/5765.html},number={5765},abstract={},
keywords={}
```

```
Zitat hier
```
}

\cite{RePEc:pra:mprapa:5765}

## **Styles**

#### Wirkung

Einfluss auf das Aussehen des Literaturverzeichnisses, der Zitate imText und die Sortierung der Einträge im Literaturverzeichnis.

# Viel Auswahl. . .

abbrv, alpha, plain, unsrt ...

#### Verwendung

\bibliographystyle{Style}

#### Beispiel\bibliographystyle{unsrtdin}

BibT<sub>F</sub>XStyle Beispiele https://verbosus.com/bibtex-style-examples.html?lang=de

# Bib – TEX nutzen

An der Stelle wo das Literaturverzeichnis erscheinen soll fügt mandas folgende ein

### $Bib - TFX$

 \bibliography{Name der BIB Datei}\bibliographystyle{Stil}

### $Bib - TFX$

 \bibliography{literatur}\bibliographystyle{unsrtdin}

## Anwenden im IDE

 Erst kompilieren und dann den BibTEX Prozessor laufen lassen.Danach erneut kompilieren lassen.

## Multibib

PaketDas Paket wird \usepackage{multibib} eingebunden.

Zweites Verzeichnis\newcites{ltex}{Name des zweiten Verzeichnis}

Zitat für 2. Verzeichnis\citeltex{Marker}

2. Verzeichnis einfügen \bibliographystyleltex{alpha}\bibliographyltex{lit}

## Multibib

### Ablauf

 $\blacktriangleright$  pdflatex Datei.tex

 $\blacktriangleright$  pdflatex Datei.tex

- $\blacktriangleright$  bibtex Datei
- Ibibtex ltex
- $\blacktriangleright$  pdflatex Datei.tex
- $\blacktriangleright$  pdflatex Datei.tex

# Multibib

#### Beispiel

\ldots \usepackage{multibib} \newcites{ltex}{Nichtveröffentlichte Quellen}\ldots \begin{document}\ldots % Primaerliteratur \bibliographystyle{plain}\bibliography{lit} % Nichtveröffentlichte Quellen \bibliographystyleltex{alpha}\bibliographyltex{lit}

# Biblatex Einstieg

#### Paket

Mit \usepackage[Optionen]{biblatex} wird es eingebunden.

### Unterschiede zu bisher

- $\blacktriangleright$  Stil wird als Paket Option gesetzt.
- $\triangleright$  DB muss keine .bib Datei sein.
- $\blacktriangleright$  Laden der DB und Erstellung des Literaturverzeichnis.
- $\blacktriangleright$  Verarbeitung der DB.

### Beispiel

```
\documentclass{article}...
\usepackage[ngerman]{babel}
\usepackage[babel, german=quotes]{csquotes}...
\usepackage[style=alphabetic]{biblatex}...
\addbibresource{Literatur.bib}...
\begin{document}...\cite{Kuerzel1} und vielleicht auch etwas aus \cite{Kuerzel2} ...
...
\printbibliography\end{document}
```
# Beispiel 2

Stil festlegen\usepackage[style=alphabetic]{biblatex}

DB einfügen \addbibresource{Literatur.bib}Vor \begin{document} und mit Dateiendung!

Erstellung des Literaturverzeichnis\printbibliography

Verarbeitung der DBbiber

# Stile (Standard)

numeric & alphabetic[1] & [Doe50]

authoryear

Doe 50

authortitleDoe, Erstes und letztes LATEX Beispiel.

verboseDoe, Erstes und letztes L<sup>AT</sup>EX Beispiel. Und noch mehr ...

#### reading

Doe, Erstes und letztes LATEX Beispiel. Wie authortitle nur das LV sieht anders aus.

#### draftbook **doe** Typ und Kürzel der Quelle

## weitere Stile

biblatex-apa –  $BibBT$ FX citation and reference style for APA

geschichtsfrkl – BibLATEX style for historians History Faculty of the University of Freiburg

biblatex-chicago – Chicago style files for BiblAT $\overrightarrow{FX}$ 

biblatex-nejm – BiblAT<sub>F</sub>X style for the New England Journal of Medicine (NEJM)

biblatex-phys  $-$  A BiblAT<sub>F</sub>X implementation of the AIP and APS bibliography style

...

### Befehle (Auswahl)

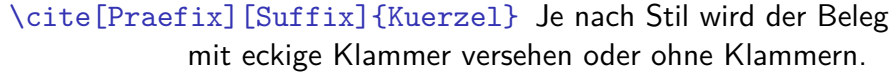

\parencite[Praefix][Suffix]{Kuerzel} Je nach Stil eckige bezeihungsweise runde Klammer um den Beleg.

\footcite[Praefix][Suffix]{Kuerzel} Erstellt eine Fußnote mit dem Beleg.

\textcite[Praefix][Suffix]{Kuerzel} Ein Teil des Belegs, zum Beispiel der Autor, ist ungeklammert und kann daher im Text verwendet werden. Je nach Stil eckigebezeihungsweise runde Klammer um den Beleg.

. . .

## Befehle (Auswahl 2)

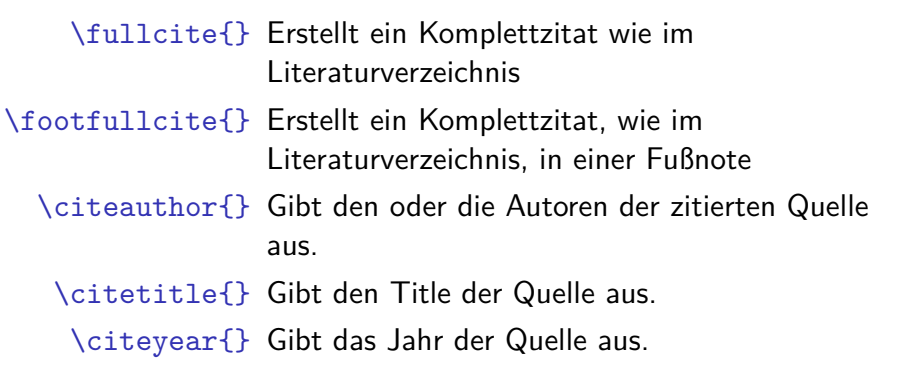

. . .

## Optionen (Auswahl)

backend bibtex oder biber style Viele verschiede Stile möglich. sorting Sortierung nty (Name Titel Jahr), nyt, nyvt, none, . . . .abbreviate true oder false. maxbibnames Anzahl der maximalen Autorenanzahl. isbn true oder false. <mark>url</mark> true oder false. doi true oder false.backref true oder false. backrefstyle  $\,$  none, all $+$ , two, two $+$ , three oder three $+$ . . . .

### Apa Beispiel

...

\documentclass...

 %\usepackage[babel, german=quotes]{csquotes} \usepackage[babel,german=guillemets]{csquotes}\usepackage[ backend=biber,style=apa ]{biblatex} \DeclareLanguageMapping{german}{german-apa}\addbibresource{Literatur.bib}\setlength{\bibitemsep}{1em}... \begin{document}... \cite{Kuerzel1} was auch immer ......

```

\printbibliography
```
Beispielbackend=biber

### Verarbeitung – biber

biberNachfolger von BibTEX – Löst alle bekannten BibTEX Probleme

biblatexbiblatex und biber zusammen verwenden!

#### Konsole

- 1. pdflatex Test.tex
- 2. biber Test
- 3. pdflatex Test.tex
- 4. pdflatex Test.tex

## Multibib mit biblatex Beispiel

```
\documentclass...
```

```
..
\usepackage[backend=bibtex, defernumbers=true]{biblatex}\addbibresource{Literatur.bib}\begin{document}
```
...

```

Viele Beispiele die in \LaTeX{} online sind, sind seit langembekannt.~\cite{doe} Es gab kaum Neuerungen.~\cite{doe2}Wobei es auch neuere Ansätze gibt.~\cite{doe3}
```
...

```

\printbibliography[type=book, heading=bibliography,notkeyword=grau, title={Bücher}]
```

```
\printbibliography[type=article, heading=subbibliography,title={Artikel}]
```

```
\printbibliography[heading=subbibliography,keyword=grau,title={Graue Literatur}]\end{document}
```
## MultiBibs mit Biblatex

PaketKein zusätzliches Paket benötigt.

n-VerzeichnisseNach type und oder (not)keyword sortiert.

Zitat für n-tes VerzeichnisKeine Änderung nötig.

n-tes Verzeichnis einfügen\printbibliography[type=..,notkeyword=..., title={Titel}]

### **Hinweise**

#### Versionskonflikte

 Nicht alle biblatex und biber Versionen sind miteinanderkompatibel.

#### Kein Zitat – kein Literaturverzeichnis

 Auch bei biblatex wird das Literaturverzeichnis erst angelegt, wennetwas zitiert wurde. Lösung: \nocite{\*}

```
Leerzeilen
```
Keine Leerzeilen zwischen den Optionen.

#### Fachspezifische StileMöglichst wenige eigene Optionen setzen.